# Gestion de la messagerie **@footoccitanie.fr**

# **Gestion du mot de passe**

Veuillez trouver ci‐joint la procédure afin de protéger davantage votre compte et réinitialiser votre mot de passe en cas de besoin. Pour effectuer cette modification vous devez vous connecter sur le serveur de la messagerie à l'adresse https://mail.google.com/a/footoccitanie.fr.

Attention cette procédure doit être exécutée avant l'oubli ou la perte du mot de passe.....

Si cette procédure <sup>n</sup>'a pas été effectuée vous devrez joindre le service informatique de la Ligue de Football d'Occitanie.

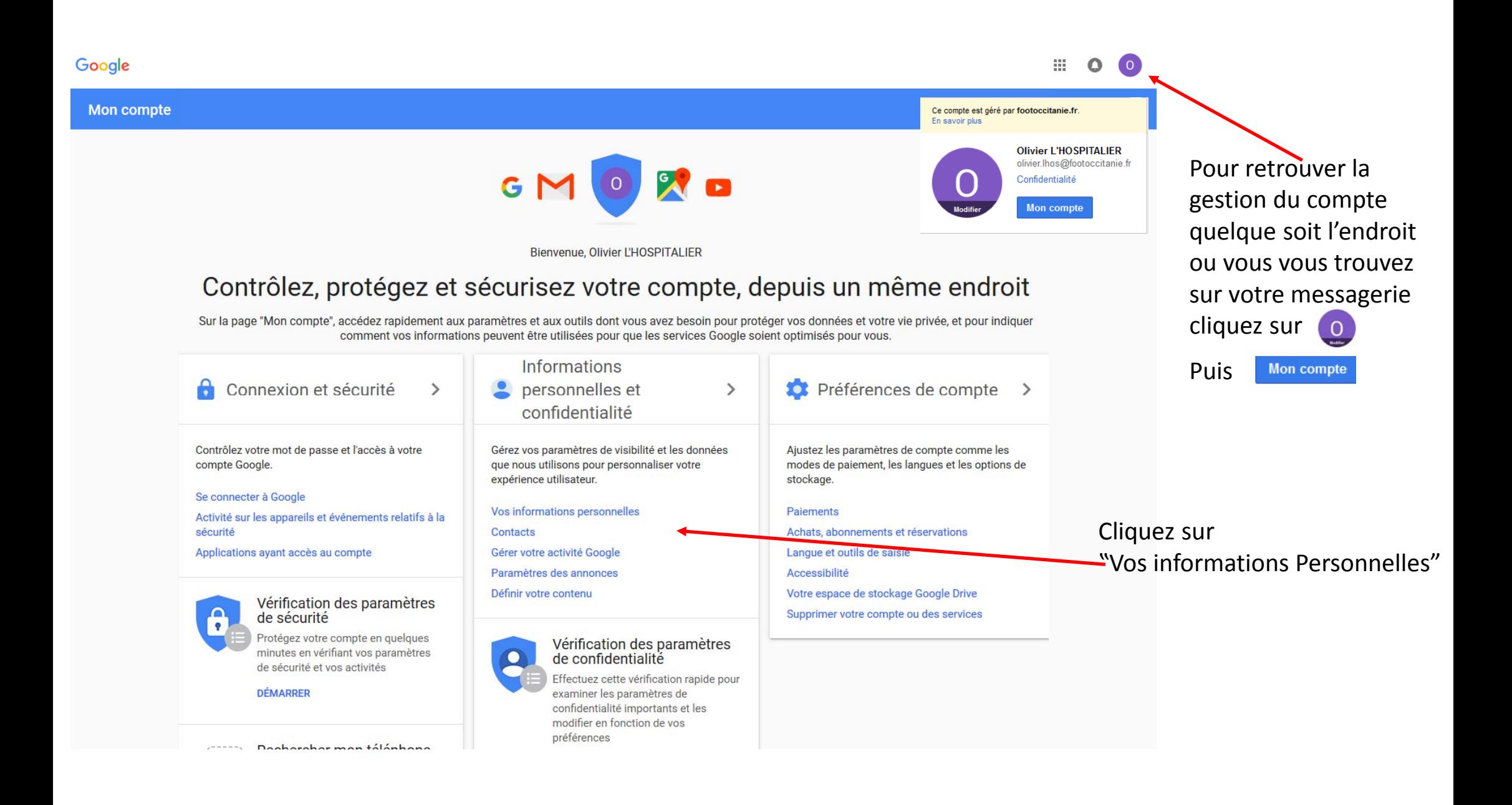

**Mon** compte

## Informations personnelles et confidentialité

Vos informations personnelles

La gestion d'informations générales, telles que

téléphone, permet à d'autres personnes de vous

trouver sur divers produits Google comme Gmail,

en contact avec yous.

Hangouts et Maps, et d'entrer ainsi plus facilement

votre nom, votre adresse e-mail et votre numéro de

#### Bienvenue

#### Connexion et sécurité

Se connecter à Google

Activité sur les appareils et événements relatifs à la sécurité

Applications ayant accès au compte

#### Informations personnelles et confidentialité

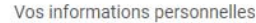

Contacts

- Gérer votre activité Google
- Paramètres des annonces

Définir votre contenu

#### Préférences de compte

Paiements

Achats, abonnements et réservations

Langue et outils de saisie

Accessibilité

Votre espace de stockage **Google Drive** 

Supprimer votre compte ou des services

#### À propos de Google

Règles de confidentialité

Aide et commentaires

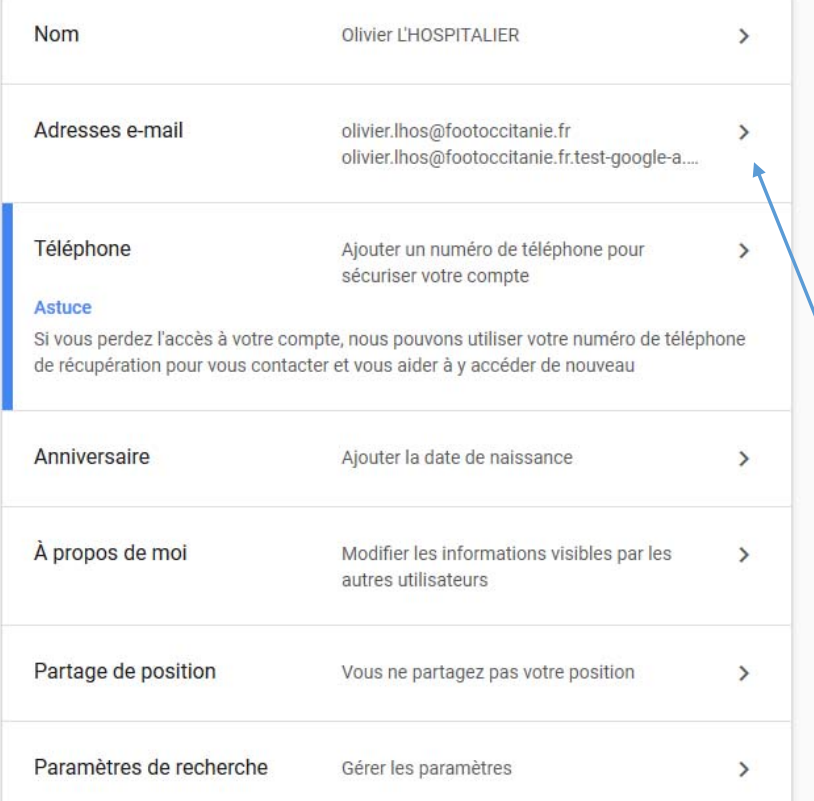

Il est possible en cas de perte du mot de passe d'activer une procédure de réinitialisation après réception d'un courriel ou d'un S.M.S via le téléphone.

Commençons par une adresse mail de secours

Google s'engage à protéger votre vie privée

## Adresses e-mail

Adresse e-mail du compte

Gérez les adresses e-mail associées à votre compte Google. En savoir plus

olivier.lhos@footoccitanie.fr

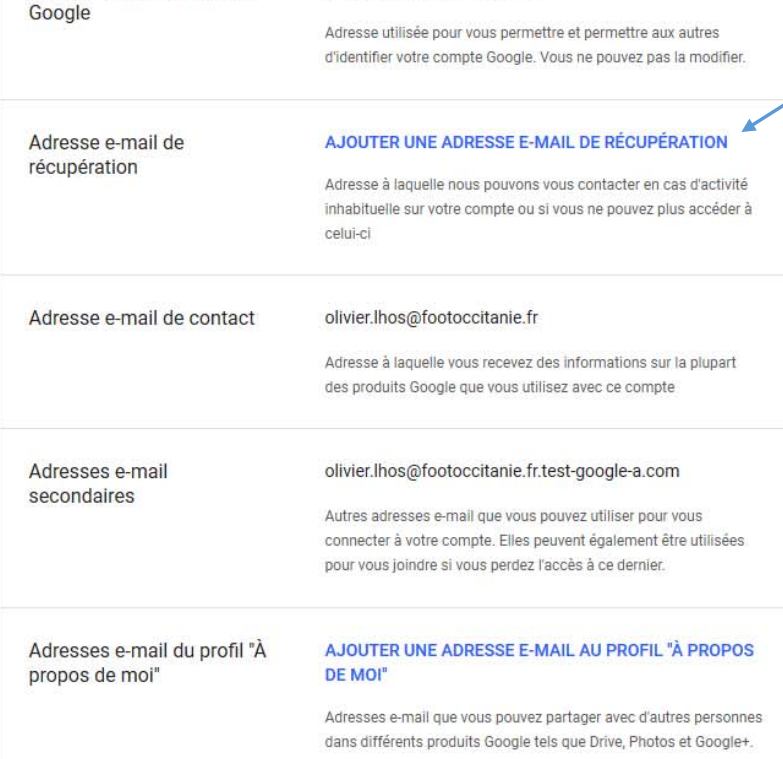

# Cliquez AJOUTER UNE ADRESSE E-MAIL DE RÉCUPÉRATION Google Olivier L'HOSPITALIER o olivier.lhos@footoccitanie.fr  $\check{ }$ Pour continuer, veuillez confirmer votre identité Saisissez votre mot de passe ........... Mot de passe oublié ? **SUIVANT** La procédure nécessite de revalider votre mot de passe du compte.

 $\begin{array}{cc} 0 & 0 & 0 \\ 0 & 0 & 0 \\ 0 & 0 & 0 \end{array}$  $\circ$   $\circ$ 

 $\boldsymbol{Q}$ 

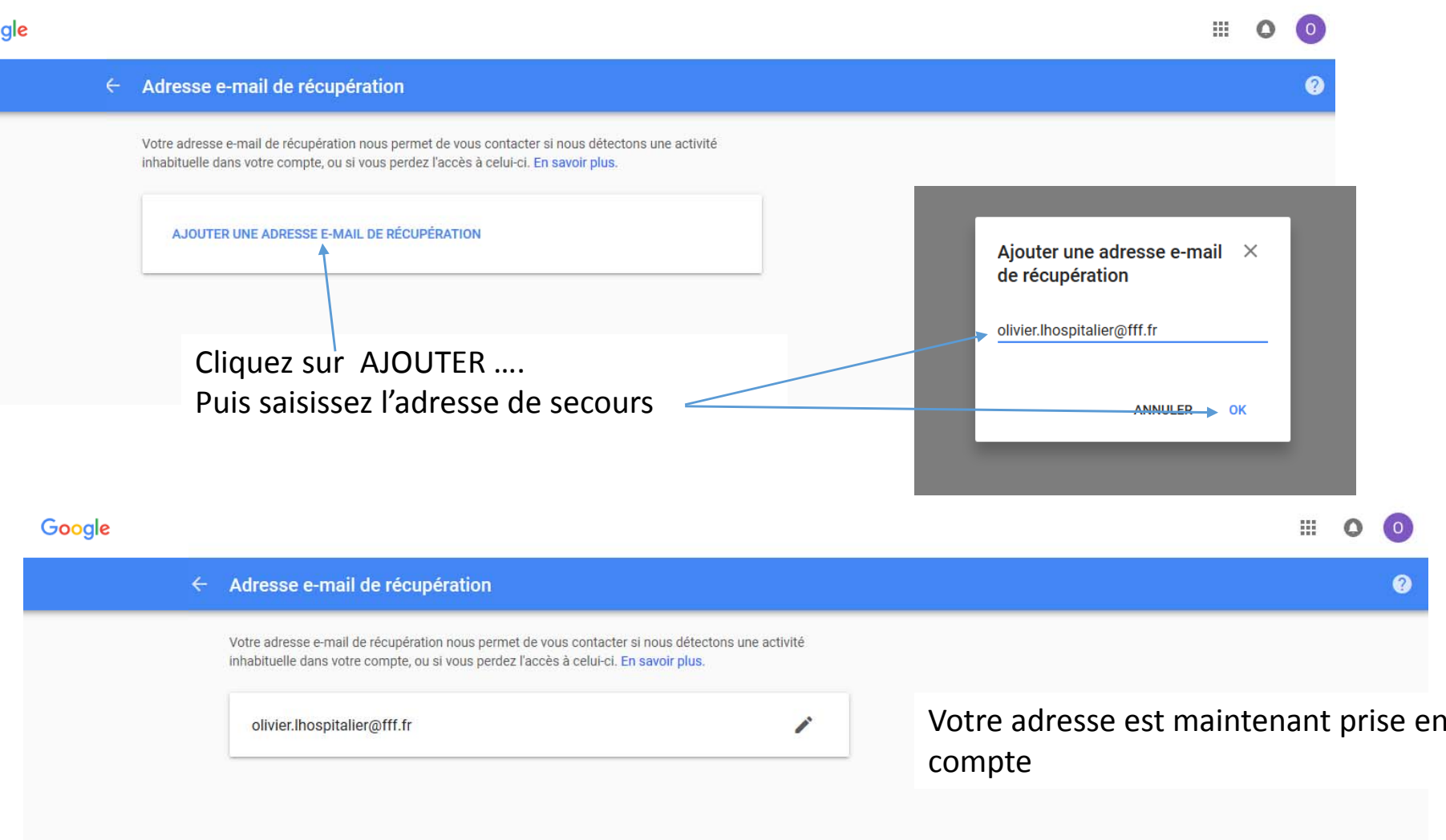

**Mon** compte

## Informations personnelles et confidentialité

Vos informations personnelles

La gestion d'informations générales, telles que

téléphone, permet à d'autres personnes de vous

trouver sur divers produits Google comme Gmail, Hangouts et Maps, et d'entrer ainsi plus facilement

en contact avec yous.

votre nom, votre adresse e-mail et votre numéro de

#### Bienvenue

#### Connexion et sécurité

Se connecter à Google

Activité sur les appareils et événements relatifs à la sécurité

Applications ayant accès au compte

#### Informations personnelles et confidentialité

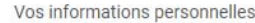

Contacts

- Gérer votre activité Google
- Paramètres des annonces

Définir votre contenu

#### Préférences de compte

Paiements

Achats, abonnements et réservations

Langue et outils de saisie

Accessibilité

Votre espace de stockage **Google Drive** 

Supprimer votre compte ou des services

#### À propos de Google

Règles de confidentialité

Aide et commentaires

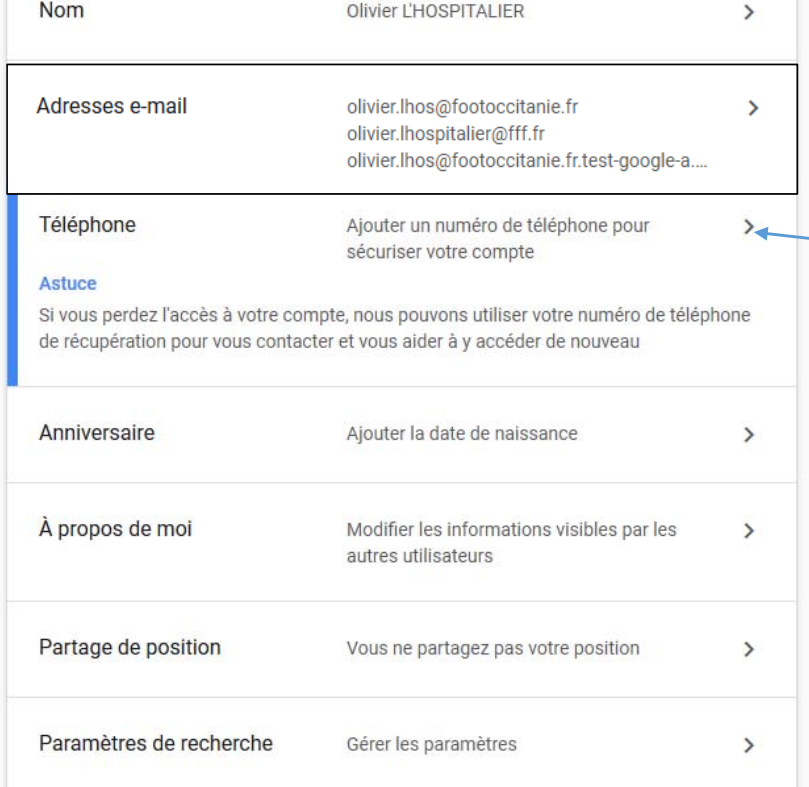

# Si vous souhaitez configurer la récupération du mot de passe via un N° de téléphone

Google s'engage à protéger votre vie privée

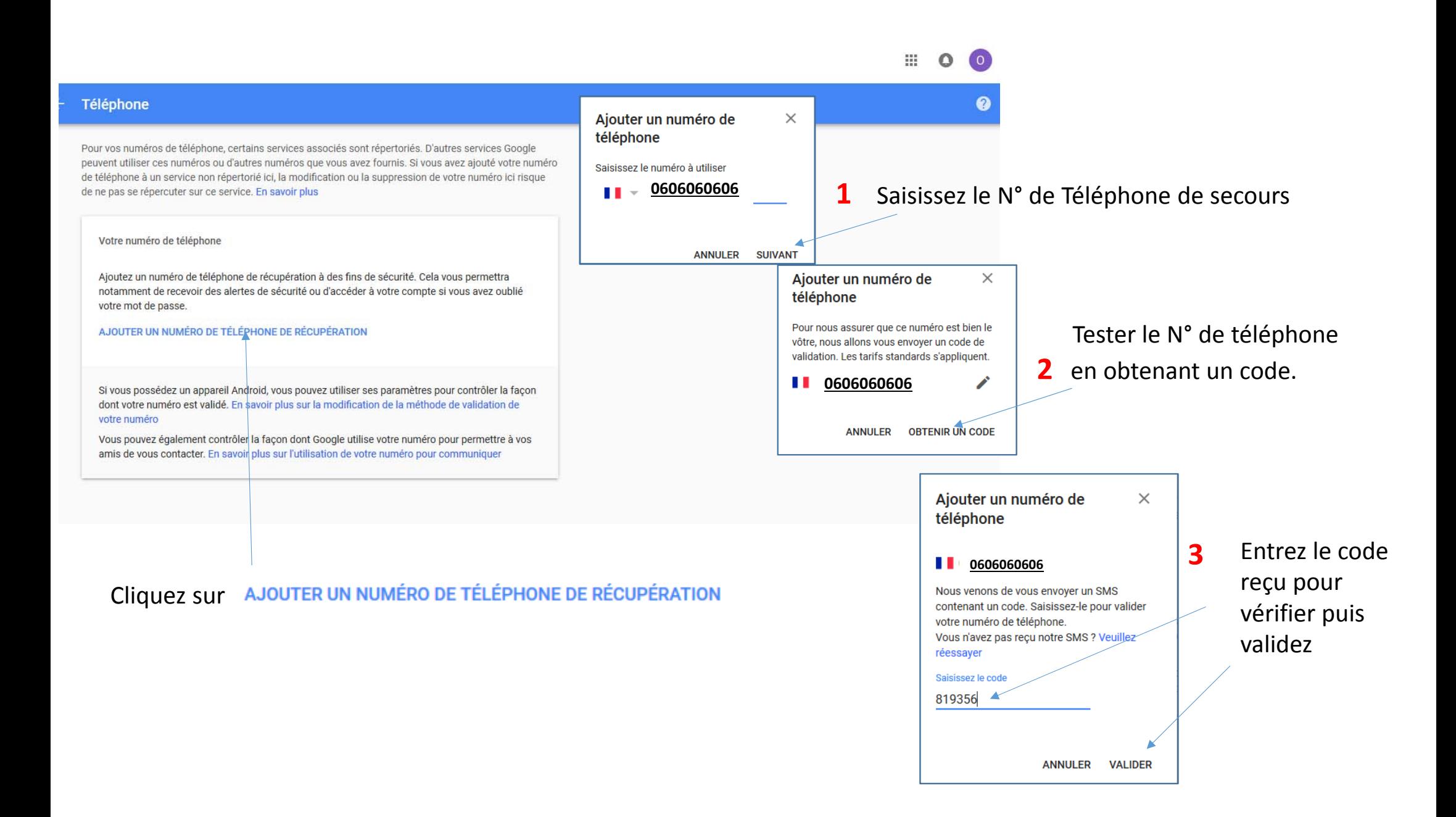

 $\leftarrow$  Téléphone

# 88 €

 $\bullet$ 

 $\boldsymbol{Q}$ 

Pour vos numéros de téléphone, certains services associés sont répertoriés. D'autres services Google peuvent utiliser ces numéros ou d'autres numéros que vous avez fournis. Si vous avez ajouté votre numéro de téléphone à un service non répertorié ici, la modification ou la suppression de votre numéro ici risque de ne pas se répercuter sur ce service. En savoir plus

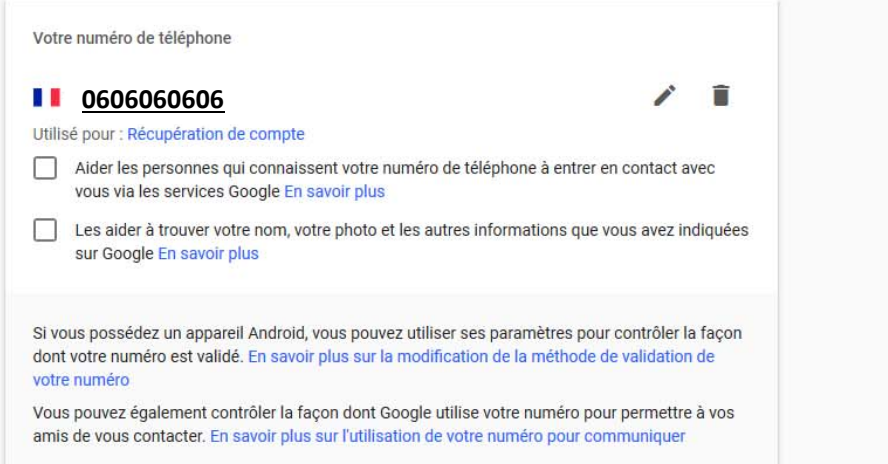

#### **Mon compte**

#### **Bienvenue**

Connexion et sécurité

- Se connecter à Google
- Activité sur les appareils et événements relatifs à la sécurité

Applications ayant accès au compte

#### Informations personnelles et confidentialité

Vos informations personnelles Contacts Gérer votre activité Google Paramètres des annonces

Définir votre contenu

#### Préférences de compte

Paiements Achats, abonnements et réservations Langue et outils de saisie Accessibilité Votre espace de stockage **Google Drive** 

Supprimer votre compte ou des services

#### À propos de Google

Règles de confidentialité

Aide et commentaires

https://myaccount.google.com/email

#### Informations personnelles et confidentialité

Consultez et gérez les données qui sont créées lorsque vous utilisez les services Google

ACCÉDER À MON ACTIVITÉ

en contact avec vous.

# Vos informations personnelles

La gestion d'informations générales, telles que votre nom, votre adresse e-mail et votre numéro de

téléphone, permet à d'autres personnes de vous

trouver sur divers produits Google comme Gmail,

Hangouts et Maps, et d'entrer ainsi plus facilement

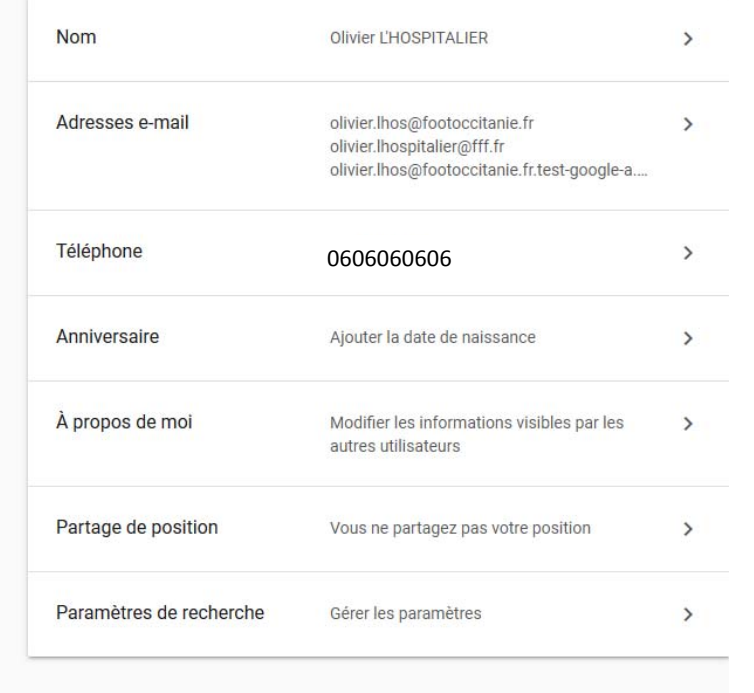

Le compte est maintenant configuré. En cas de perte du mot de passe, il sera possible de le réinitialiser par une procédure de code, envoyé sur une adresse mail ou sur un téléphone via un SMS.

Il n'est pas obligatoire de configurer les deux modes, un seul peut suffire.

Google s'engage à protéger votre vie privée

# Comment procéder pour changer le mot de passe en cas de perte

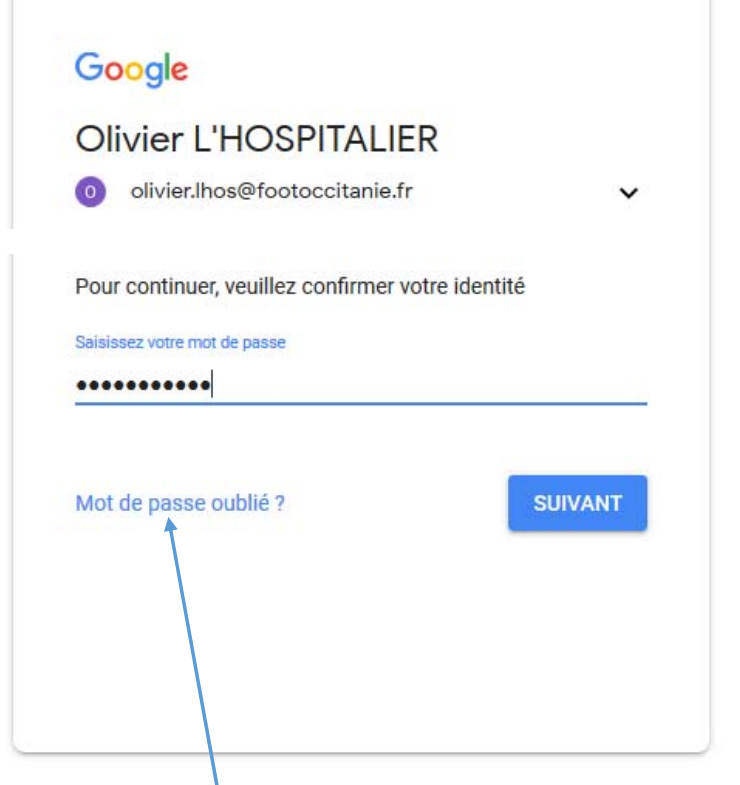

Google Récupération de compte o olivier.lhos@footoccitanie.fr  $\checkmark$ Saisissez le dernier mot de passe dont vous vous souvenez pour ce compte Google Saisissez votre dernier mot de passe Ø informatique@footoccitanie.fr Essayer une autre méthode **SUIVANT** 

Si vous ne vous souvenez plus du mot de passe cliquez sur **Mot de passe oublié ?**

Je n'ai pas mon téléphone

# Récupération de compte Cela nous aide à vérifier que ce compte vous appartient olivier.lhos@footoccitanie.fr  $\checkmark$  $\circ$ Obtenez un code de validation Nous enverrons un code de validation au ······ 06. Les tarifs standards s'appliquent. **SMS APPEL**

activée vous verrez apparaitre l'un de ces écrans. En cliquant sur "SMS" ou "APPEL" vousrecevrez un code sur le Téléphone du N° configuré. En cliquant sur "ENVOYER" vous recevrez un mail sur l'adresse renseignée

En fonction de la méthode

## Google

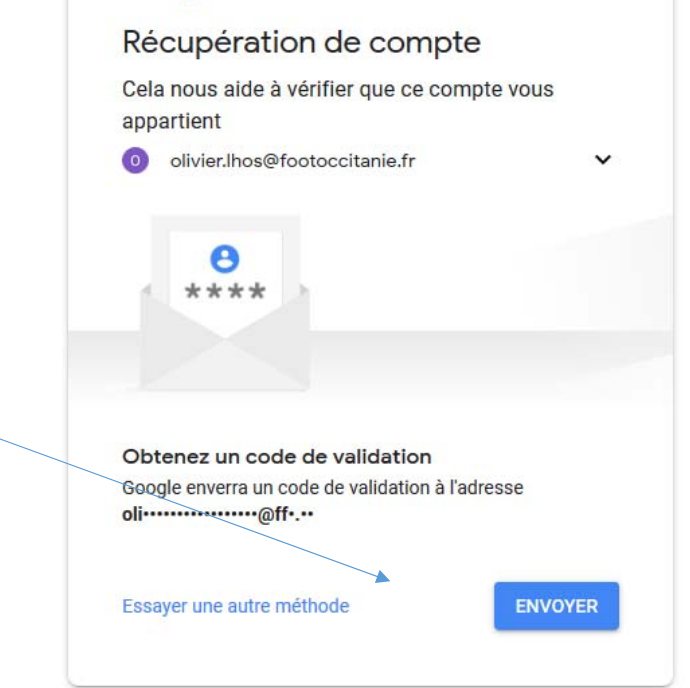

### Récupération de compte

Cela nous aide à vérifier que ce compte vous appartient

olivier.lhos@footoccitanie.fr

#### Obtenez un code de validation

Pour obtenir un code de validation, confirmez d'abord le numéro de téléphone que vous avez ajouté à votre compte  $($ ....  $\cdots$  87). Les tarifs standards s'appliquent.

 $\checkmark$ 

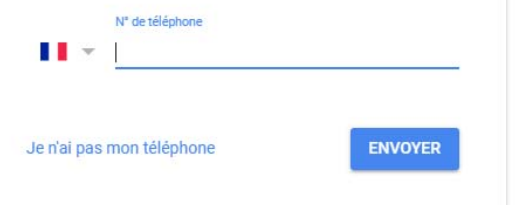

Pour confirmer qu'il s'agit bien de votre N° de téléphone ou de votre adresse mail de sécurité vous devrez ressaisir le N° ou l'adresse mail et "ENVOYER"

## Google

### Récupération de compte

Cela nous aide à vérifier que ce compte vous appartient

e olivier.lhos@footoccitanie.fr  $\checkmark$ 

Un SMS contenant un code de validation à six chiffres a été envoyé au 06 82 59 65 87.

Saisissez le code

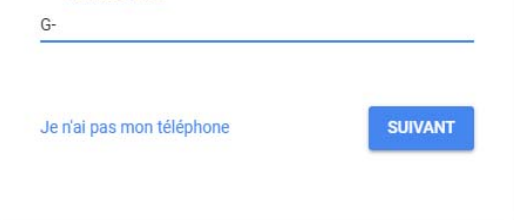

# Saisissez le code reçu

# Modifier le mot de passe

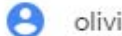

olivier.lhos@footoccitanie.fr

Créez un mot de passe sécurisé que vous n'utilisez pas pour d'autres sites Web

Créez un mot de passe

Ø

Au moins huit caractères

Confirmez le mot de passe.

**MODIFIER LE MOT DE PASSE** 

Créez un nouveau mot de passe en le confirmant puis validez.

Attention il n'est pas possible de remettre l'ancien....